## **T: Szablony zabezpieczeń.**

**Szablony zabezpieczeń** zawierają gotowe schematy ustawień Zasad grupy. Szablony zabezpieczeń możemy wykorzystać do skonfigurowania zabezpieczeń swojego systemu.

Predefiniowane szablony zabezpieczeń różnią się poziomem bezpieczeństwa, jaki zapewniają zawarte w nich ustawienia. Zostały one tak przygotowane, aby odpowiadały najczęstszym wymaganiom. Zawierają cztery poziomy zabezpieczeń: podstawowy (setup), zgodny (compatible), bezpieczny (secure) oraz wysoki (high)*.*

Katalog **%systemroot%\security\templates** zawiera szablony, które są przeznaczone dla serwerów i stacji roboczych oraz dla kontrolerów domeny. Istotne jest, aby konfigurując Windows XP, używać szablonów przeznaczonych dla stacji roboczych. Rozróżnić je można dzięki ostatnim dwóm znakom w nazwie, literom ws. Wyróżniamy następujące poziomy bezpieczeństwa w domyślnych szablony zabezpieczeń:

- **Poziom podstawowy** Jest to standardowy poziom zabezpieczeń, jaki jest stosowany podczas instalacji systemu Windows XP. Nazwa szablonu **setup security***.*
- **Poziom zgodny** Wyższy poziom zabezpieczeń zapewniający działanie wszystkich aplikacji biurowych. Nazwa szablonu **compatws***.*
- **Poziom bezpieczny** Określa konfigurację wysokiego poziomu zabezpieczeń, lecz jego wykorzystanie nie daje pewności, że wszystkie aplikacje i (lub) ich funkcje będą działać prawidłowo. Nazwa szablonu: **securews***.*
- **Poziom wysoki** Zapewnia maksymalny poziom zabezpieczeń systemu Windows XP, który został osiągnięty kosztem poprawnej pracy aplikacji. Nazwa szablonu: **hisecws***.*

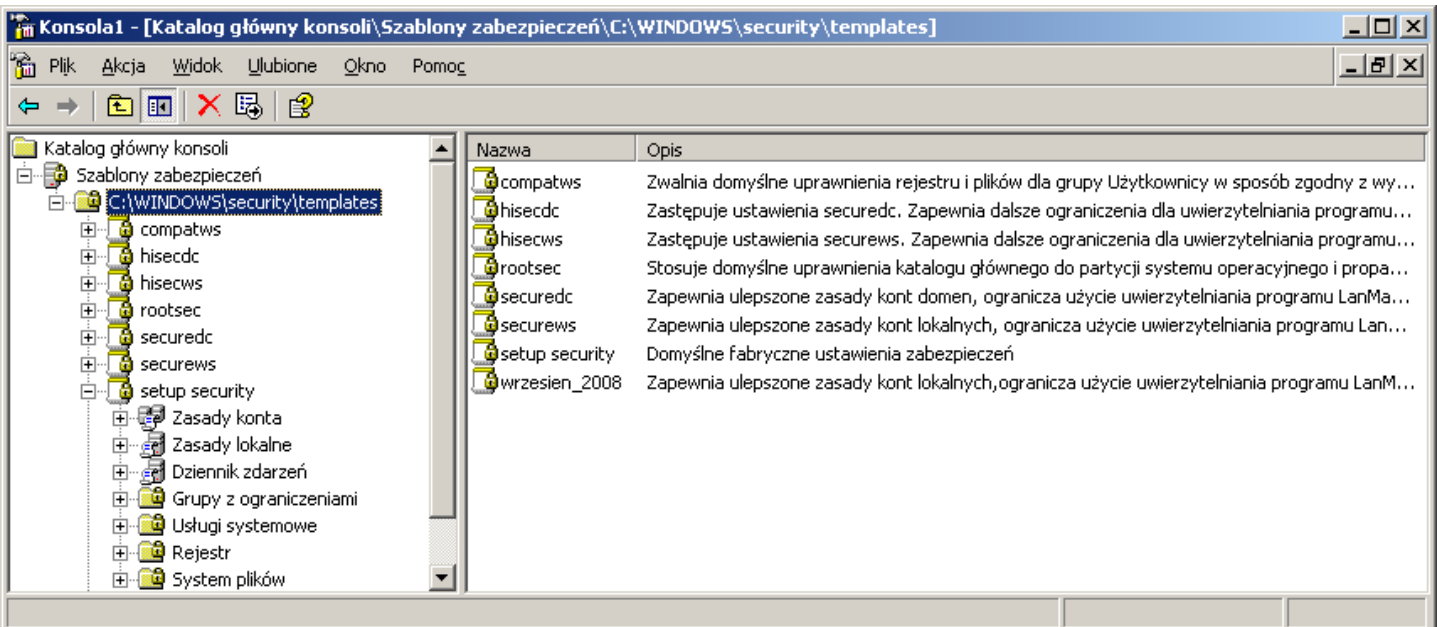

## Zadanie1:

Utwórz na Pulpicie w lokalnym systemie nową konsolę administracyjną o nazwie Szablony zabezpieczeń zawierającą przystawkę Szablony zabezpieczeń. Porównaj ustawienia zabezpieczeń szablonów na poziomie zgodnym i wysokim. Jakie różnice w ustawieniach są istotne?

Zasady grupy obejmują wiele obszarów. Dokładniejsze poznanie Edytora obiektów zasad grupy (Group Policy Objects Editor – GPOE) pozwoli nam odkryć szerokie możliwości zasad grupy, takie jak między innymi zasady ograniczeń oprogramowania, instalacja oprogramowania zasad grupy, przekierowanie folderu oraz element najbardziej eksploatowany: Szablony administracyjne (Administrative Templates). Węzeł **Szablony administracyjne** pojawia się zarówno w konfiguracji użytkownika, jak i komputera. Jak można się spodziewać, użytkownicy mogą jedynie akceptować ustawienia zasad dotyczące użytkownika, a komputery mogą jedynie akceptować ustawienia zasad dotyczące komputera. Możliwości plików ADM są z góry ograniczone, ponieważ mogą one odwoływać się jedynie do ustawień aplikacji zapisywanych w rejestrze. Wszystkie standardowe ustawienia zasad w sekcjach Konfiguracja komputera => Szablony administracyjne oraz Konfiguracja użytkownika => Szablony administracyjne można konfigurować klikając prawym

przyciskiem myszy węzeł Szablony administracyjne (Administrative Templates) w edytorze GPOE i wybierzemy opcję Dodaj/Usuń szablony (Add/Remove Templates) dla konfiguracji użytkownika lub komputera. Domyślne szablony administracyjne zapisane są w następujących plikach (w katalogu **c:\windows\inf**):

- **Conf.adm** ustawienia aplikacji NetMeeting®.
- **Inetres.adm** ustawienia przeglądarki Internet Explorer, w tym ustawienia połączeń i pasków narzędzi. Ustawienia te stanowią ekwiwalent wielu opcji, które są dostępne po kliknięciu menu Opcje internetowe (Internet Options) w programie Internet Explorer.
- **System.adm** modyfikacje i ustawienia systemu operacyjnego. W tym szablonie ADM znajduje się większość szablonów administracyjnych użytkownika oraz komputera.
- **Wmplayer.adm** ustawienia aplikacji Windows Media® Player 9.
- **Wuau.adm** kontroluje kliencki dostęp do serwerów Windows Update oraz/lub Windows Server Update Services.

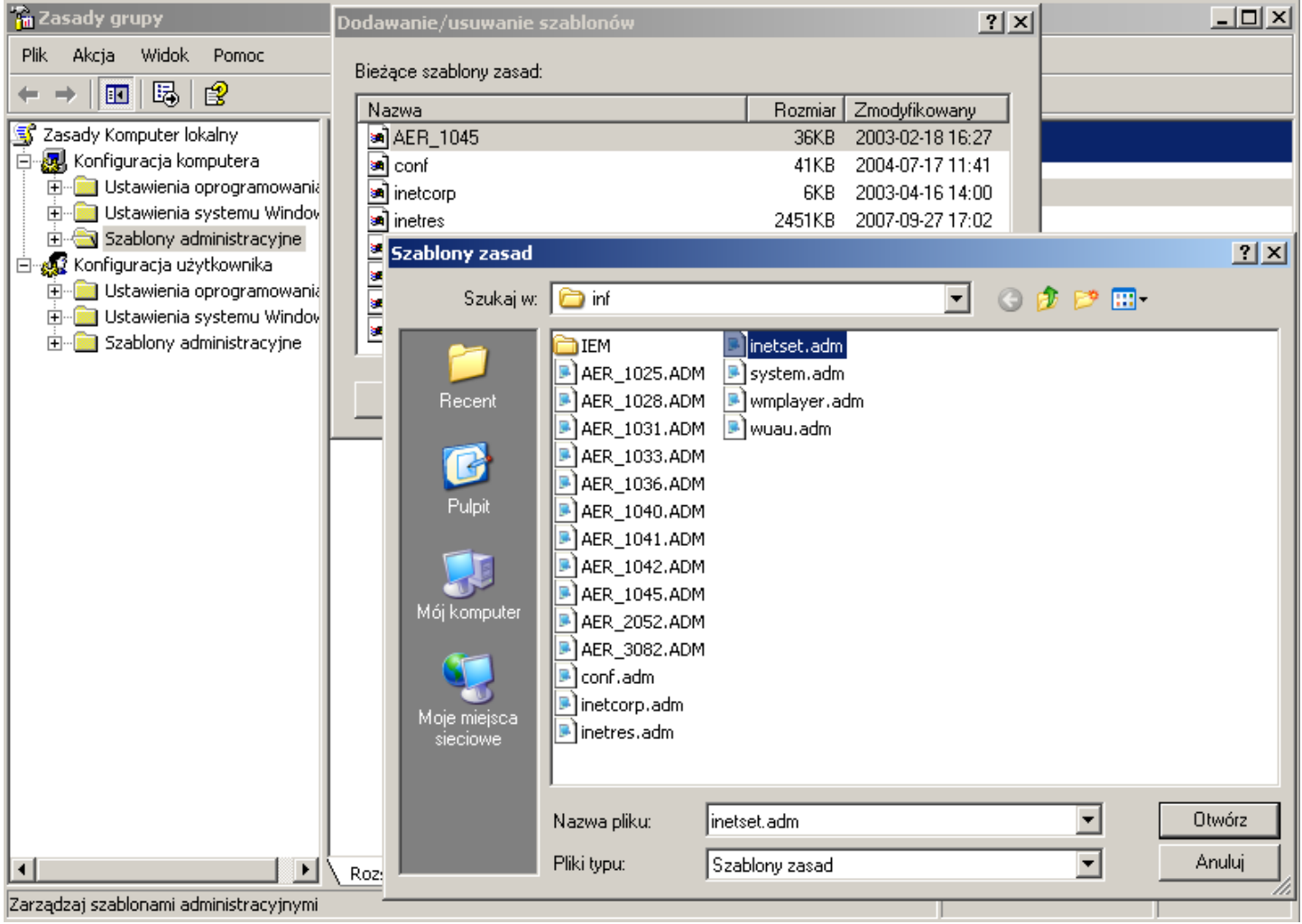

Pliki ADM oraz ADMX są niebywale przydatne. Można wykorzystywać je do umieszczania wybranych informacji w pliku definicji i kontrolowania aplikacji docelowej. Jednak pliki ADM oraz ADMX mają pewne ograniczenia. W szczególności nie mogą:

- Nie mogą uzyskiwać dostępu do gałęzi rejestru innych niż HKEY\_LOCAL\_MACHINE oraz HKEY Current User. Przy pomocy plików ADM oraz ADMX nie można zatem realizować zadań wymagających dostępu do innych gałęzi rejestru.
- Nie mogą wykonywać operacji dodawania dla wartości REG\_Binary.
- Nie można specjalnie ustawić dla nich opcji "uruchom tylko raz".
- Nie można specjalnie ustawić dla nich opcji "zawsze stosuj ponownie" podczas odświeżania zasady grupy.
- Pliki ADM oraz ADMX pozostawiają w efekcie zapisu ślady w nieprawidłowych kluczach rejestru. Dlatego wartość pozostanie, nawet jeśli użytkownik przestanie być objęty zakresem zarządzania (SOM) lub obiekt GPO zostanie usunięty.

Przeglądanie szablonów ADM wcale nie jest takie trudne. Domyślnie edytor nie pokazuje dodanych ustawień, ale możemy szybko to naprawić. Wystarczy, że klikniemy węzeł Szablony administracyjne (Administrative Templates) w obszarze konfiguracji użytkownika lub komputera, a następnie wybierzemy opcję Widok (View) | Filtrowanie (Filtering). Na zakończenie odznaczymy (tak odznaczymy) opcję "Pokaż tylko ustawienia zasad, którymi można zarządzać w sposób pełny" (Only show policy settings that can be fully manager).

Plik ADM jest umieszczany w Szablonie zasad grupy (Group Policy Template - GPT), czyli części obiektu GPO znajdującej się w folderze SYSVOL. W konsekwencji za każdym razem gdy tworzymy obiekt GPO, zużywamy około 4MB na każdym kontrolerze domeny. Co więcej, plik ADM jest umieszczany w szablonie GPT obiektu GPO, ponieważ jest niezbędny, gdy chcemy dokonać edycji obiektu GPO na innej stacji zarządzającej. Bez tego pliku ADM nie moglibyśmy edytować żadnych niestandardowych ustawień znajdujących się w obiekcie GPO.

Instalator zestawu Microsoft Office 2007 Resource Kit instaluje następujące szablony zasad w folderze c:\windows\inf:

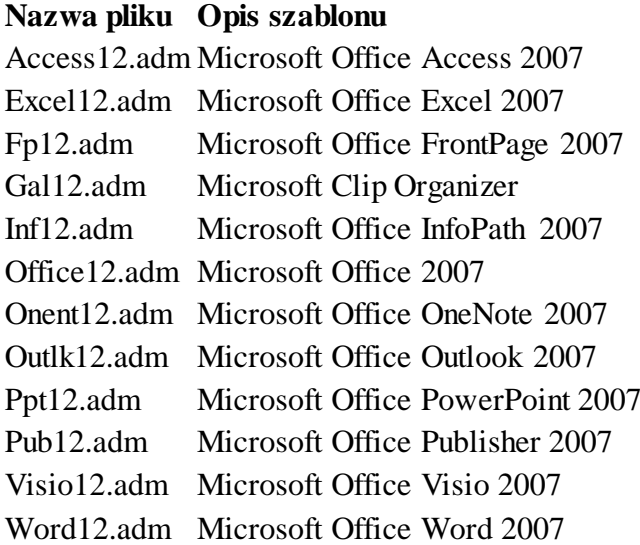